## **Guia de Instalação**

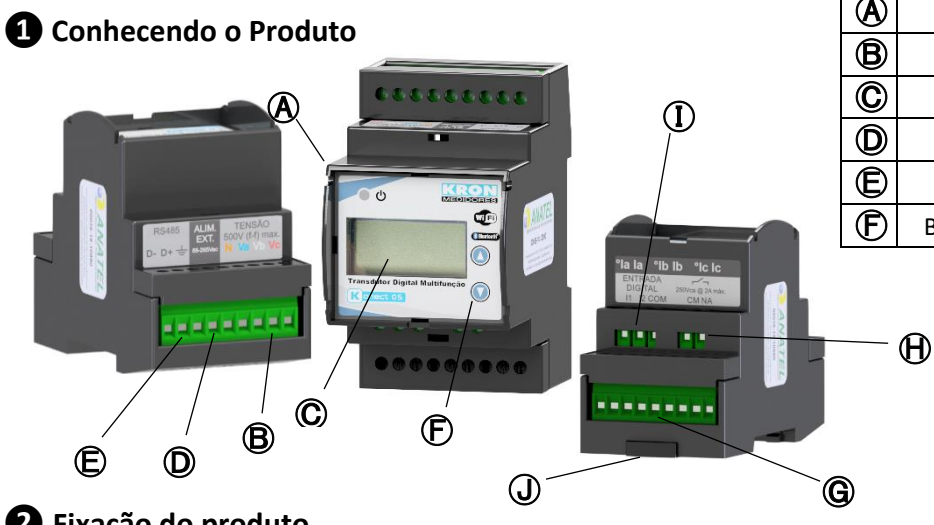

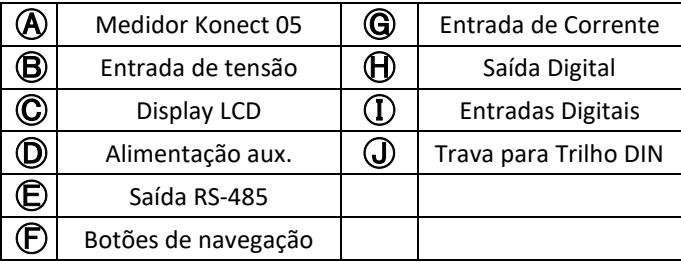

#### **❷ Fixação do produto** Ⓛ

A fixação do Konect 05 é realizada no fundo do painel com trilho DIN, utilizando a trava. Ⓜ

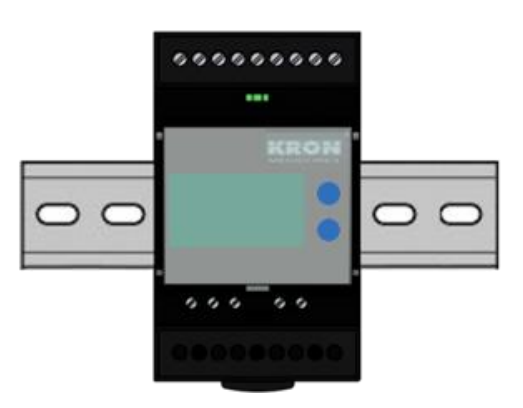

### **❸ Conexão alimentação auxiliar**

A alimentação auxiliar deverá ser feita no borne  $\mathbb Q$ . O Konect 05 possui fonte universal. A faixa de trabalho desta fonte é de 85...265Vc.a. / 70...300Vc.c.

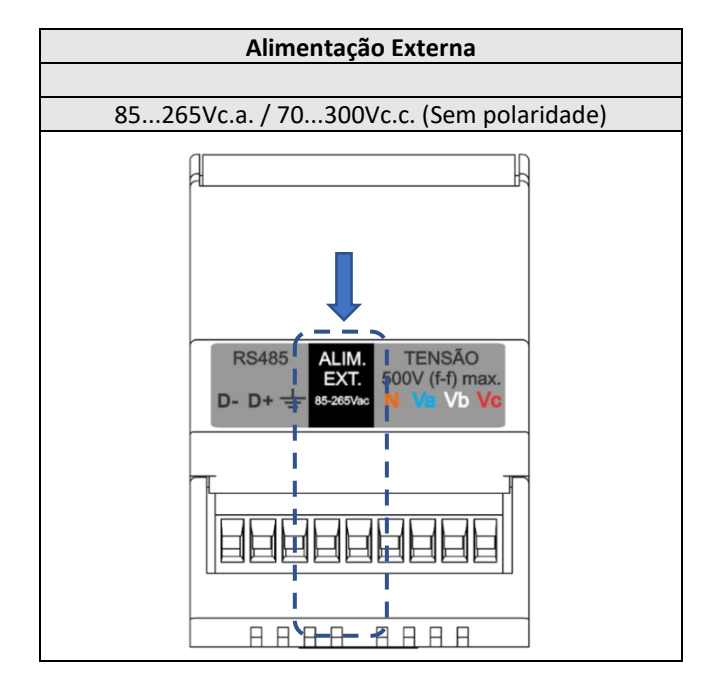

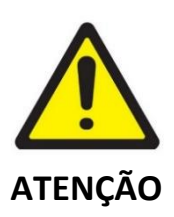

Deve-se atentar ao nível de tensão aplicado. A ligação incorreta pode danificar o instrumento.

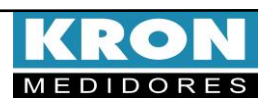

### **❹Conexão entradas de tensão**

Conectar as fases no borne  $\bigcirc$  seguindo a ordem:

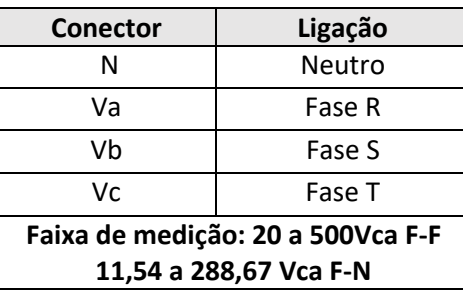

### **❺Conexão entradas de corrente**

Conectar as fases no borne  $\bigcirc$  seguindo a ordem:

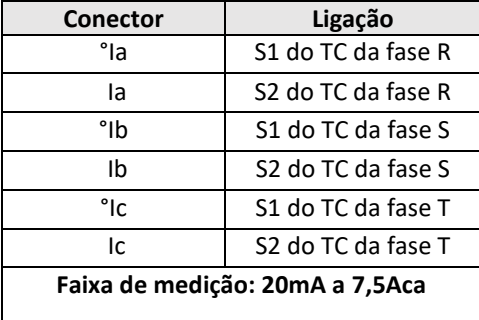

#### **❻ Acessando os menus**

O Konect 05 é equipado com um display LCD de 16 caracteres (8 x 2) para visualização das configurações e grandezas medidas. A seleção do modo a ser visualizado é feita pressionando-se as teclas  $\bigcirc$  e  $\bigcirc$  por aproximadamente três segundos.

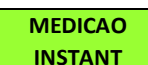

**Medição Instantânea:** Visualização de **V, A, W, VAr, VA, FP e Hz**. Navegue entre as grandezas clicando em qualquer uma

das teclas.

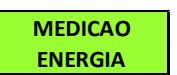

**Medição de Energia:** Visualização de **kWh+, kWh-, kVArh+, kVArh-, Kw** e **kVA.** 

Navegue entre as grandezas clicando em qualquer uma das teclas.

#### **MODO PARAMETROS**

**Modo Parâmetros:** Permite a configuração das relações de TP, TC, TL, TI, serial, endereço Modbus, Threshold e

habilitar senha de acesso. Se a senha para acesso estiver habilitada, utilize 00021 para acessar. Utilize  $\bigcirc$  para incrementar o valor do dígito que estará piscando e  $\odot$ para navegar entre os dígitos. A seleção da informação a ser mostrada é feita por meio das teclas  $\textcircled{ }$  ou  $\textcircled{ }$ . Para configurar o parâmetro que está sendo apresentado no display, mantenha as teclas  $\bigcirc$  e  $\bigcirc$  pressionadas por 3 segundos. Utilize  $\bigcirc$  para incrementar o valor do dígito que estará piscando e  $\odot$  para navegar entre os dígitos. A configuração será concluída após clicar  $\bigcirc$  quando estiver no último dígito.

Para sair do menu de configuração, navegue até "PARAMET SAIR" e mantenha as teclas  $\bigcirc$  e  $\bigcirc$ pressionadas por 3 segundos.

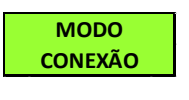

**Modo conexão:** Dentro do menu Sem Fio será possível acessar as opções Bluetooth, Wi-Fi e Sair. Utilize as teclas

 $\odot$  ou  $\odot$  para selecionar o meio de comunicação sem fio que deseja habilitar no medidor. Manter as teclas  $\bigcirc$  $e \nabla$ pressionadas simultaneamente até que o medidor reinicie irá ligar ou desligar o tipo de comunicação que está na tela. Se o tipo de comunicação estiver em "OFF", o mesmo passará para "ON" após o comando. É possível utilizar os dois tipos de comunicação de forma simultânea.

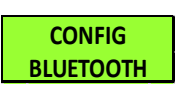

**CONFIG WiFi**

**Configuração Bluetooth:** Verificação descrição do medidor, Mac Bluetooth e se o Bluetooth está habilitado.

**Configuração Wi-Fi:** Verificação do SSID da rede, IP, Máscara de Sub-Rede, Gateway, DNS, DHCP (ON/OFF),

Mac Address e status da comunicação.

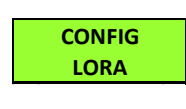

**Configuração LoRa:** Verificação das configurações de device EUI, ADR, ativação, classe, RSSI e código de erro.

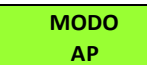

**Modo Access Point:** Com a opção de comunicação via Wi-Fi habilitada, este

modo permite que o medidor entre em modo Access Point para ser inserido em uma rede Wi-Fi, utilizando o aplicativo Kron-Fi.

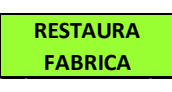

**Restauração de Fábrica:** Realiza o reset de todos parâmetros de comunicação do medidor. Para executar essa função,

mantenha as teclas  $\bigcirc$  e  $\bigcirc$  pressionadas até aparecer "RESTAURA FABRICA" no display. Clique uma vez numa das teclas para aparecer a opção "SIM" no display e, em seguida, mantenha as teclas  $\bigcirc$  e  $\bigcirc$  pressionadas até que o instrumento reinicie.

**Para informações sobre todas as configurações do medidor, consulte o manual do usuário, disponível no site www.kron.com.br**

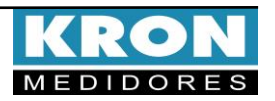

## **Exemplo de ligação – TL-00**

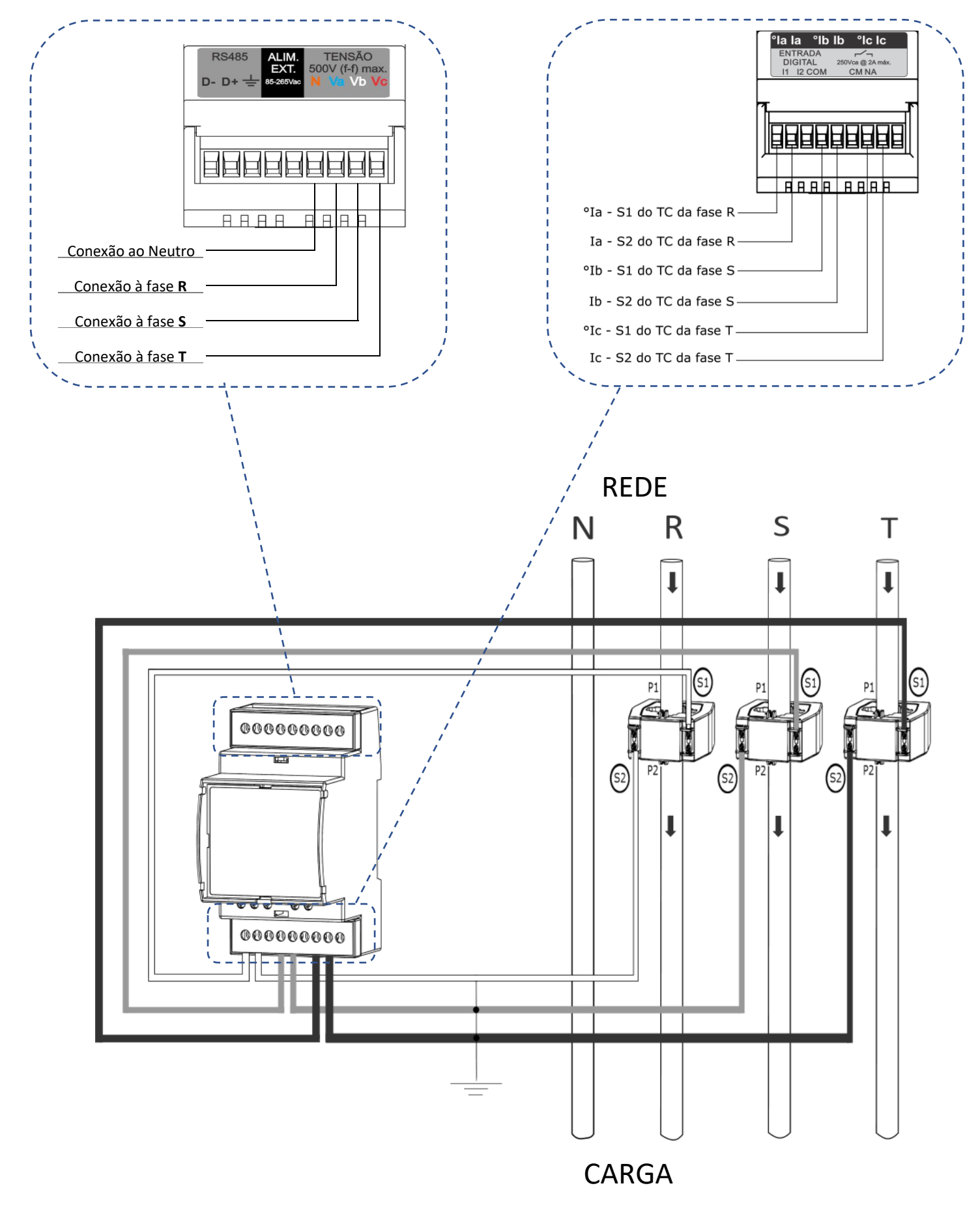

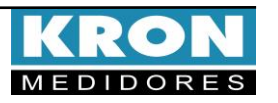

### **Tipos de ligação (configuração TL)**

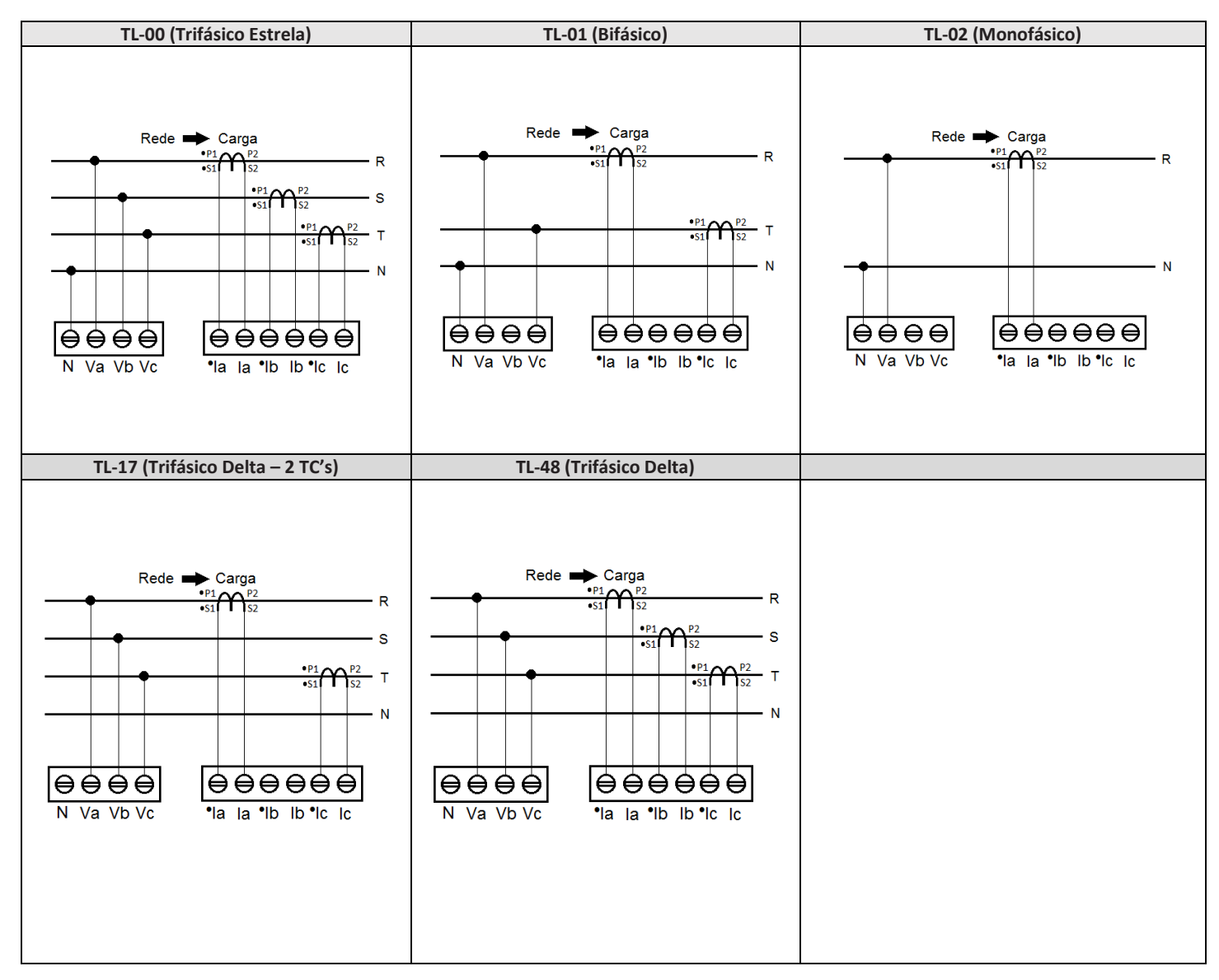

#### **Dúvidas frequentes**

#### **a. Meu medidor não liga**

Verifique se a conexão no borne Ⓓ foi realizada conforme passo **❸** e se o nível de tensão aplicado está dentro da faixa de trabalho da alimentação do medidor.

#### **b. Meu medidor não está medindo corretamente**

Verifique o casamento entre as entradas de tensão e corrente conforme passos **❹**e **❺**. Verifique também se os TC's estão instalados no sentido correto. Verifique se as configurações de TP, TC e TL estão de acordo com sua instalação.

- **c. A comunicação Wi-Fi está lenta, intermitente ou não é possível integrar o medidor à rede Wi-Fi, bem como lê-lo localmente ou por nuvem.**
- Conferir se as configurações de rede foram realizadas corretamente e se o medidor está conectado na rede Wi-Fi de interesse.
- É recomendável que seja disponibilizada taxa de download mínima 10MB/s para comunicação em nuvem.
- Leitura Local: Verifique junto a equipe de TI/administrador de rede, se a porta 502 está bloqueada. Caso esteja, solicite o desbloqueio.
- Leitura via Internet MQTT: Verifique junto a equipe de TI/administrador de rede, se a porta 1883 está bloqueada. Caso esteja, solicite o desbloqueio. **ESTE É UM GUIA RÁPIDO PARA CONFIGURAÇÃO E OPERAÇÃO DO Konect 05.**

**MAIORES DETALHES PODERÃO SER OBTIDOS NO MANUAL COMPLETO DO PRODUTO, DISPONÍVEL TAMBEM EM NOSSO SITE:** [www.kron.com.br](http://www.kronweb.com.br/)**.**

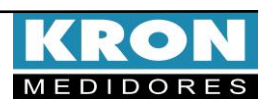